# 如何在CVP VXML伺服器的不同介面上啟用TLS 1.2

## 目錄

簡介 必要條件 需求 採用元件 背景資訊 VXML伺服器的TLS介面 問題: 如何在CVP VXML伺服器的不同介面上啟用TLS 1.2 解決方案 在介面1中啟用TLS 1.2的過程 在介面2中啟用TLS 1.2的過程 在介面3中啟用TLS 1.2的過程 升級JRE以獲得TLS 1.2支援的過程 升級Tomcat的過程

# 簡介

本檔案介紹如何設定對超文字傳輸通訊協定(HTTP)的思科客戶語音入口網站(CVP)通話伺服器和語 音可延伸標籤語言(VXML)伺服器傳輸層安全(TLS)支援。

## 必要條件

### 需求

思科建議您瞭解以下主題:

- CVP VXML伺服器
- Cisco Virtual Voice Browser(CVVB)
- VXML網關

### 採用元件

本檔案中的資訊是根據以下軟體版本:

- $\cdot$  CVP 11.5(1)
- $\cdot$  CVVB 11.5(1)

本文中的資訊是根據特定實驗室環境內的裝置所建立。文中使用到的所有裝置皆從已清除(預設 )的組態來啟動。如果您的網路運作中,請確保您瞭解任何指令可能造成的影響。

## 背景資訊

目前,VXML伺服器可以具有三個具有不同元件的安全介面,如下圖所示。

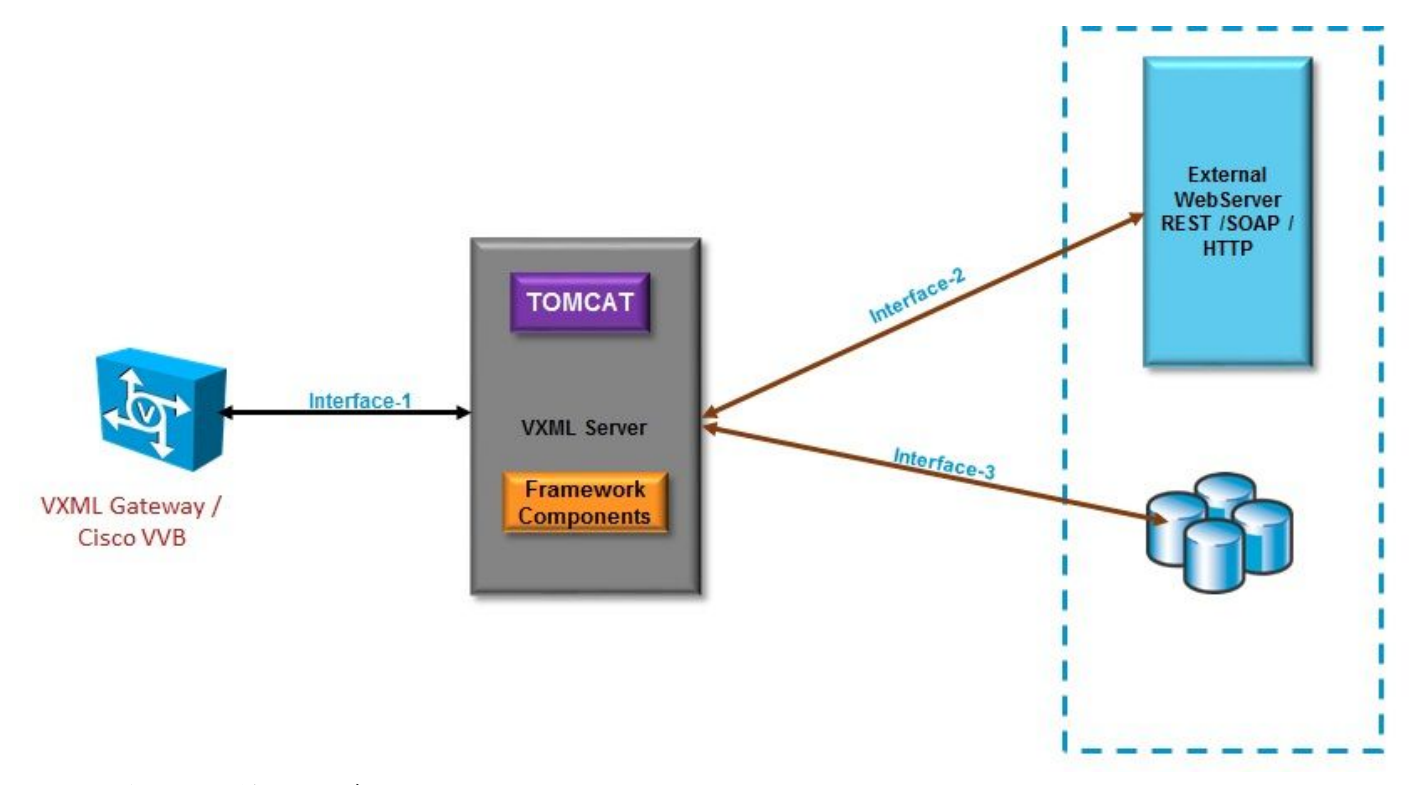

### VXML伺服器的TLS介面

介面1。這是VXML網關、思科虛擬化語音瀏覽器(CVVB)和VXML伺服器之間的超文本傳輸協定 (HTTP)介面。在這裡,VXML伺服器充當伺服器。

介面2.這是典型的HTTP介面,其中VXML伺服器與使用HTTP/簡單對象訪問協定(SOAP)介面的外部 Web伺服器進行互動。此介面被定義為自定義元素、WebService元素或SOAP元素的一部分。

介面3.這是外部資料庫(DB)(Microsoft Structured Query Language(MSSQL)Server和ORACLE DB),它使用內建的資料庫元素介面或自定義元素介面。

在此場景中,在介面1.中,VXML伺服器充當伺服器,而在介面2.和3.中,VXML伺服器充當安全客 戶端。

## 問題:如何在CVP VXML伺服器的不同介面上啟用TLS 1.2

CVP VXML伺服器通過不同的介面與各種裝置和伺服器通訊。必須在所有裝置上啟用TLS 1.2才能達 到所需的安全級別。

## 解決方案

#### 在介面1中啟用TLS 1.2的過程

在此介面中,如前所述,CVP VXML伺服器充當伺服器。此安全實現由Tomcat完成。此配置由

#### Tomcat中的server.xml控制。

#### 典型聯結器配置:

<Connector SSLCertificateFile="C:\Cisco\CVP\conf\security\vxml.crt" SSLCertificateKeyFile="C:\Cisco\CVP\conf\security\vxml.key" SSLEnabled="true" acceptCount="1500" ciphers="TLS\_ECDHE\_ECDSA\_WITH\_AES\_128\_GCM\_SHA256,TLS\_ECDHE\_RSA\_WITH\_AES\_128\_GCM\_SHA256,TLS\_RSA\_W ITH\_AES\_256\_CBC\_SHA,TLS\_RSA\_WITH\_AES\_128\_CBC\_SHA,TLS\_RSA\_WITH\_AES\_128\_CBC\_SHA256" clientAuth="false" disableUploadTimeout="true" enableLookups="false" executor="tomcatThreadPool" keyAlias="vxml\_certificate" keystoreFile="C:\Cisco\CVP\conf\security\.keystore" keystorePass="3WJ~RH0WjKgyq3CKl\$x?7f0?JU\*7R3}WW0jE,I\*\_RC8w2Lf" keystoreType="JCEKS" maxHttpHeaderSize="8192" port="7443" protocol="org.apache.coyote.http11.Http11NioProtocol" scheme="https" secure="true" **sslEnabledProtocols=**"**TLSv1, TLSv1.1, TLSv1.2**" sslProtocol="TLS"/> 此示例使用TLS v1.2,因此需要配置的引數(sslEnabledProtocols和certificate)具有支援TLS 1.2所需 的配置。

使用java keytool.exe以生成TLS 1.2證書。此工具位於Cisco\CVP\jre\bin\。

#### [Keytool文檔](https://docs.oracle.com/javase/6/docs/technotes/tools/solaris/keytool.html)

#### 在介面2中啟用TLS 1.2的過程

這是最常用的介面。在這裡,VXML伺服器充當客戶端,需要開啟與外部Web伺服器的安全通訊。

有兩種不同的處理方式。

● 使用自定義代碼。

• 使用CVP框架。

這描述了CVP框架的使用。

自11.6起,預設情況下啟用此功能,對於以前的版本,請檢查此表:

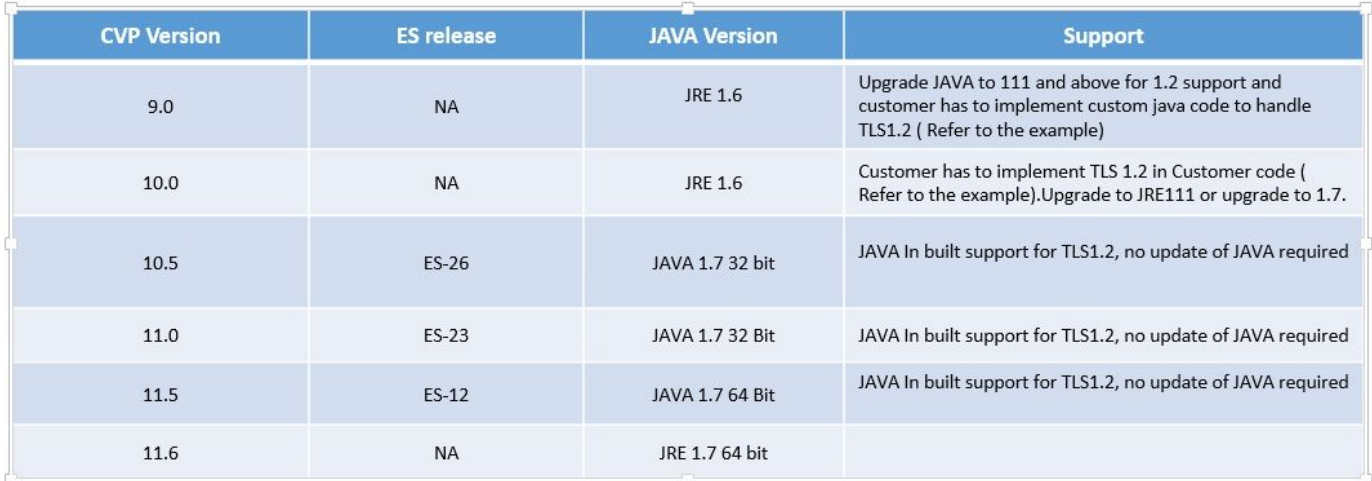

如果安裝了受此缺陷影響的ES版本: [CSCvc39129 VXML Server as TLS client](https://bst.cloudapps.cisco.com/bugsearch/bug/CSCvc39129/?reffering_site=dumpcr),則需要應用以下 手動配置:

步驟1.開啟登錄檔編輯器並導航至HKEY\_LOCAL\_MACHINE\SOFTWARE\Wow6432Node\Apache Software Foundation\Procrun 2.0\VXMLServer\Parameters\Java。

步驟2.開啟選項鍵,並在末尾開啟add-Dhttps.client.protocol=TLSv1.2。

步驟3.重新啟動Cisco CVP VXMLServer服務。

以下是不同JAVA版本中預設協定支援的快速清單。

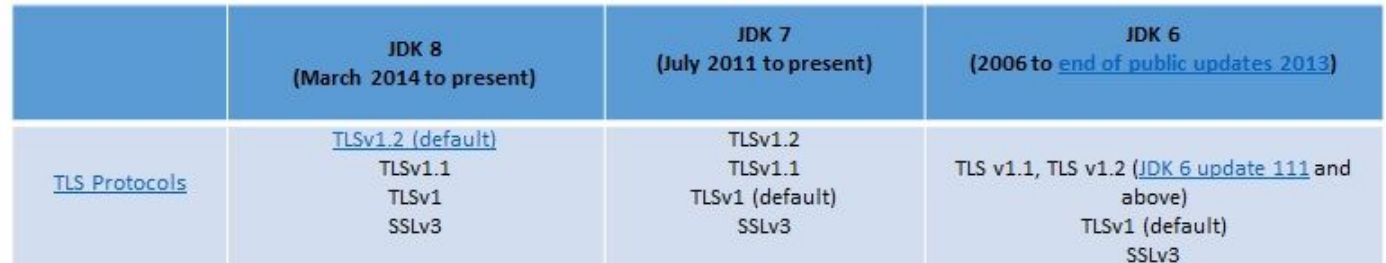

-Djdk.tls.client.protocols=TLSv1.2.

此配置要求VXML伺服器使用Java SE開發工具包(JDK)7和JDK6中的TLS 1.2。

註:預設情況下禁用SSL。

## 在介面3中啟用TLS 1.2的過程

CVP VXML

TLS 1.2TLS 1.2

Service Pack(SP)2SQL Server 2014TLS 1.2 TLS 1.2SQL Server

#### **SYSTEM\CurrentControlSet\Control\SecurityProviders\SCHANNEL\Protocols**

CVP3TLS 1.2

#### 1.**HKEY\_LOCAL\_MACHINE\SOFTWARE\Wow6432Node\Apache Software Foundation\Procrun 2.0\VXMLServer\Parameters\Java**

2.add-**Djdk.tls.client.protocols=TLSv1.2**

3.Cisco CVP VXMLServer

附註:有關詳細資訊,請檢[查此錯誤:CSCvg20831 JNDI資料庫連線失敗,CVP11.6 SQL](https://bst.cloudapps.cisco.com/bugsearch/bug/CSCvg20831/?referring_site=ss&dtid=osscdc000283) [2014SP2。](https://bst.cloudapps.cisco.com/bugsearch/bug/CSCvg20831/?referring_site=ss&dtid=osscdc000283)

### 升級JRE以獲得TLS 1.2支援的過程

CVP支援將Java Runtime Environment(JRE)升級到最新版本以發現錯誤。

此表顯示了JAVA版本。

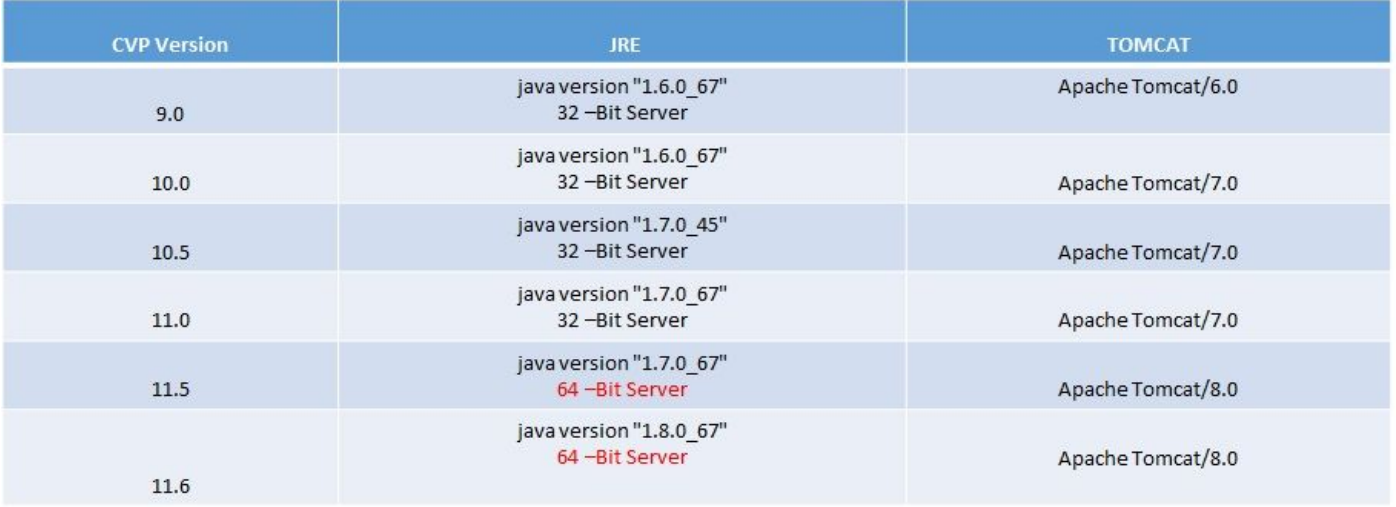

#### JAVA版本

請按照此連結中介紹的[步驟操作](/content/en/us/td/docs/voice_ip_comm/cust_contact/contact_center/customer_voice_portal/cvp11_5/configuration/guide/CCVP_BK_1C6B2D4E_00_115-cvp-configuration-guide/CCVP_BK_1C6B2D4E_00_115-cvp-configuration-guide_chapter_010101.pdf)。

注意:不支援從32位升級到64位,反之亦然

### 升級Tomcat的過程

支援Tomcat次要升級。但是,請確保在執行升級之前檢查自定義Jar(AXIS、JDBC等)之間的相 容性問題。

有關詳細資訊,請在此處檢查<u>[過程](/content/en/us/td/docs/voice_ip_comm/cust_contact/contact_center/customer_voice_portal/cvp11_5/configuration/guide/CCVP_BK_1C6B2D4E_00_115-cvp-configuration-guide/CCVP_BK_1C6B2D4E_00_115-cvp-configuration-guide_chapter_010110.pdf)</u>。